### Old Company Name in Catalogs and Other Documents

On April 1<sup>st</sup>, 2010, NEC Electronics Corporation merged with Renesas Technology Corporation, and Renesas Electronics Corporation took over all the business of both companies. Therefore, although the old company name remains in this document, it is a valid Renesas Electronics document. We appreciate your understanding.

Renesas Electronics website: http://www.renesas.com

April 1<sup>st</sup>, 2010 Renesas Electronics Corporation

Issued by: Renesas Electronics Corporation (http://www.renesas.com)

Send any inquiries to http://www.renesas.com/inquiry.

#### Notice

- 1. All information included in this document is current as of the date this document is issued. Such information, however, is subject to change without any prior notice. Before purchasing or using any Renesas Electronics products listed herein, please confirm the latest product information with a Renesas Electronics sales office. Also, please pay regular and careful attention to additional and different information to be disclosed by Renesas Electronics such as that disclosed through our website.
- Renesas Electronics does not assume any liability for infringement of patents, copyrights, or other intellectual property rights of third parties by or arising from the use of Renesas Electronics products or technical information described in this document. No license, express, implied or otherwise, is granted hereby under any patents, copyrights or other intellectual property rights of Renesas Electronics or others.
- 3. You should not alter, modify, copy, or otherwise misappropriate any Renesas Electronics product, whether in whole or in part.
- 4. Descriptions of circuits, software and other related information in this document are provided only to illustrate the operation of semiconductor products and application examples. You are fully responsible for the incorporation of these circuits, software, and information in the design of your equipment. Renesas Electronics assumes no responsibility for any losses incurred by you or third parties arising from the use of these circuits, software, or information.
- 5. When exporting the products or technology described in this document, you should comply with the applicable export control laws and regulations and follow the procedures required by such laws and regulations. You should not use Renesas Electronics products or the technology described in this document for any purpose relating to military applications or use by the military, including but not limited to the development of weapons of mass destruction. Renesas Electronics products and technology may not be used for or incorporated into any products or systems whose manufacture, use, or sale is prohibited under any applicable domestic or foreign laws or regulations.
- 6. Renesas Electronics has used reasonable care in preparing the information included in this document, but Renesas Electronics does not warrant that such information is error free. Renesas Electronics assumes no liability whatsoever for any damages incurred by you resulting from errors in or omissions from the information included herein.
- 7. Renesas Electronics products are classified according to the following three quality grades: "Standard", "High Quality", and "Specific". The recommended applications for each Renesas Electronics product depends on the product's quality grade, as indicated below. You must check the quality grade of each Renesas Electronics product before using it in a particular application. You may not use any Renesas Electronics product for any application categorized as "Specific" without the prior written consent of Renesas Electronics. Further, you may not use any Renesas Electronics. Renesas Electronics shall not be in any way liable for any damages or losses incurred by you or third parties arising from the use of any Renesas Electronics product for an application categorized as "Specific" or for which the product is not intended where you have failed to obtain the prior written consent of Renesas Electronics. The quality grade of each Renesas Electronics product is "Standard" unless otherwise expressly specified in a Renesas Electronics data sheets or data books, etc.
  - "Standard": Computers; office equipment; communications equipment; test and measurement equipment; audio and visual equipment; home electronic appliances; machine tools; personal electronic equipment; and industrial robots.
  - "High Quality": Transportation equipment (automobiles, trains, ships, etc.); traffic control systems; anti-disaster systems; anticrime systems; safety equipment; and medical equipment not specifically designed for life support.
  - "Specific": Aircraft; aerospace equipment; submersible repeaters; nuclear reactor control systems; medical equipment or systems for life support (e.g. artificial life support devices or systems), surgical implantations, or healthcare intervention (e.g. excision, etc.), and any other applications or purposes that pose a direct threat to human life.
- 8. You should use the Renesas Electronics products described in this document within the range specified by Renesas Electronics, especially with respect to the maximum rating, operating supply voltage range, movement power voltage range, heat radiation characteristics, installation and other product characteristics. Renesas Electronics shall have no liability for malfunctions or damages arising out of the use of Renesas Electronics products beyond such specified ranges.
- 9. Although Renesas Electronics endeavors to improve the quality and reliability of its products, semiconductor products have specific characteristics such as the occurrence of failure at a certain rate and malfunctions under certain use conditions. Further, Renesas Electronics products are not subject to radiation resistance design. Please be sure to implement safety measures to guard them against the possibility of physical injury, and injury or damage caused by fire in the event of the failure of a Renesas Electronics product, such as safety design for hardware and software including but not limited to redundancy, fire control and malfunction prevention, appropriate treatment for aging degradation or any other appropriate measures. Because the evaluation of microcomputer software alone is very difficult, please evaluate the safety of the final products or system manufactured by you.
- 10. Please contact a Renesas Electronics sales office for details as to environmental matters such as the environmental compatibility of each Renesas Electronics product. Please use Renesas Electronics products in compliance with all applicable laws and regulations that regulate the inclusion or use of controlled substances, including without limitation, the EU RoHS Directive. Renesas Electronics assumes no liability for damages or losses occurring as a result of your noncompliance with applicable laws and regulations.
- 11. This document may not be reproduced or duplicated, in any form, in whole or in part, without prior written consent of Renesas Electronics.
- 12. Please contact a Renesas Electronics sales office if you have any questions regarding the information contained in this document or Renesas Electronics products, or if you have any other inquiries.
- (Note 1) "Renesas Electronics" as used in this document means Renesas Electronics Corporation and also includes its majorityowned subsidiaries.
- (Note 2) "Renesas Electronics product(s)" means any product developed or manufactured by or for Renesas Electronics.

# Renesas Starter Kit for SH2/7137

# User's Manual RENESAS SINGLE-CHIP MICROCOMPUTER SH2 FAMILY

Renesas Electronics www.renesas.com

Rev.1.00 2008.02

# Table of Contents

| Chapter 1. Preface                 |   |
|------------------------------------|---|
| Chapter 2. Purpose                 |   |
| Chapter 3. Power Supply            |   |
| 3.1. Requirements                  | 5 |
| 3.2. Power – Up Behaviour          |   |
| Chapter 4. Board Layout            |   |
| 4.1. Component Layout              |   |
| 4.2. Board Dimensions              | 7 |
| Chapter 5. Block Diagram           |   |
| Chapter 6. User Circuitry          |   |
| 6.1. Switches                      |   |
| 6.2. LEDs                          |   |
| 6.3. Potentiometer                 |   |
| 6.4. Serial port                   |   |
| 6.5. RCAN-ET                       |   |
| 6.6. Debug LCD Module              |   |
| 6.7. Option Links                  |   |
| 6.8. Oscillator Sources            |   |
| 6.9. Reset Circuit                 |   |
| Chapter 7. Modes                   |   |
| 7.1. Boot mode                     |   |
| 7.2. User Boot mode                |   |
| 7.3. User Program mode             |   |
| 7.4. Single chip mode              |   |
| 7.5. MCU extension mode 0          |   |
| 7.6. MCU extension mode 2          |   |
| Chapter 8. Programming Methods     |   |
| Chapter 9. Headers                 |   |
| 9.1. Microcontroller Headers       |   |
| 9.2. Application Headers           |   |
| Chapter 10. Code Development       |   |
| 10.1. Overview                     |   |
| 10.2. Compiler Restrictions        |   |
| 10.3. Mode Support                 |   |
| 10.4. Breakpoint Support           |   |
| 10.5. Memory Map                   |   |
| Chapter 11. Component Placement    |   |
| Chapter 12. Additional Information |   |
|                                    |   |

# Chapter 1. Preface

#### Cautions

This document may be, wholly or partially, subject to change without notice.

All rights reserved. Duplication of this document, either in whole or part is prohibited without the written permission of Renesas Technology Europe Limited.

#### Trademarks

All brand or product names used in this manual are trademarks or registered trademarks of their respective companies or organisations.

#### Copyright

© Renesas Technology Europe Ltd. 2008. All rights reserved.

© Renesas Technology Corporation. 2008. All rights reserved.

© Renesas Solutions Corporation. 2008. All rights reserved.

Website: <u>http://www.eu.renesas.com/</u>

#### Glossary

| CPU | Central Processing Unit | HEW  | High-performance Embedded Workshop       |
|-----|-------------------------|------|------------------------------------------|
| LED | Light Emitting Diode    | RSK  | Renesas Starter Kit                      |
| PC  | Program Counter         | E10A | On-chip debugger module for starter kits |
| LCD | Liquid Crystal Display  | RCAN | Renesas Controller Area Network          |

# Chapter 2. Purpose

This RSK is an evaluation tool for Renesas microcontrollers.

This manual describes the technical details of the RSK hardware. The Quick Start Guide and Tutorial Manual provide details of the software installation and debugging environment.

Features include:

- Renesas Microcontroller Programming.
- User Code Debugging.
- User Circuitry such as Switches, LEDs and potentiometer.
- User or Example Application.
- Sample peripheral device initialisation code.

The RSK board contains all the circuitry required for microcontroller operation.

# Chapter 3. Power Supply

### 3.1. Requirements

This RSK operates from a 5V power supply.

A diode provides reverse polarity protection only if a current limiting power supply is used.

All RSK boards are supplied with an E10A debugger.

All RSK boards have an optional centre positive supply connector using a 2.0mm barrel power jack.

#### Warning

The RSK is neither under nor over voltage protected. Use a centre positive supply for this board.

### 3.2. Power - Up Behaviour

When the RSK is purchased the RSK board has the 'Release' or stand alone code from the example tutorial code pre-programmed into the Renesas microcontroller. On powering up the board the user LEDs will start to flash. After 200 flashes, or after pressing a switch the LEDs will flash at a rate controlled by the potentiometer.

# Chapter 4. Board Layout

### 4.1. Component Layout

The following diagram shows top layer component layout of the board.

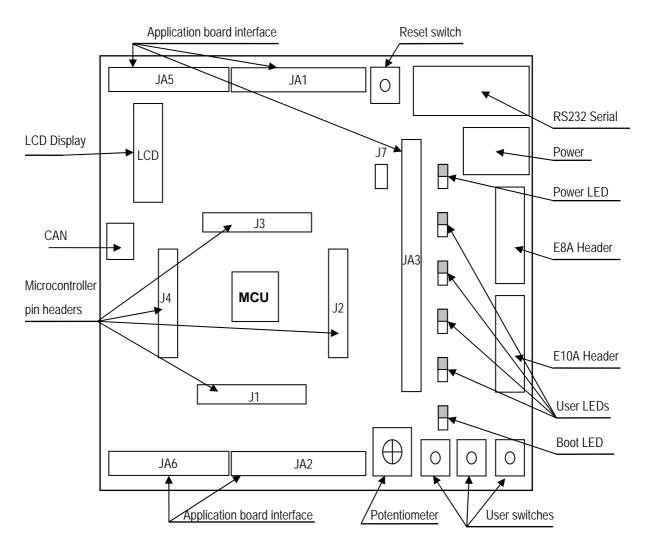

Figure 4-1: Board Layout

### 4.2. Board Dimensions

The following diagram gives the board dimensions and connector positions. All through hole connectors are on a common 0.1" grid for easy interfacing.

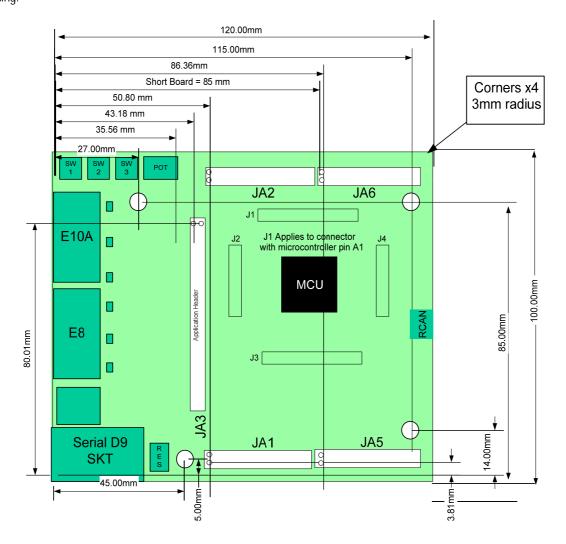

Figure 4-2: Board Dimensions

# Chapter 5. Block Diagram

Figure 5-1 shows the CPU board components and their connectivity.

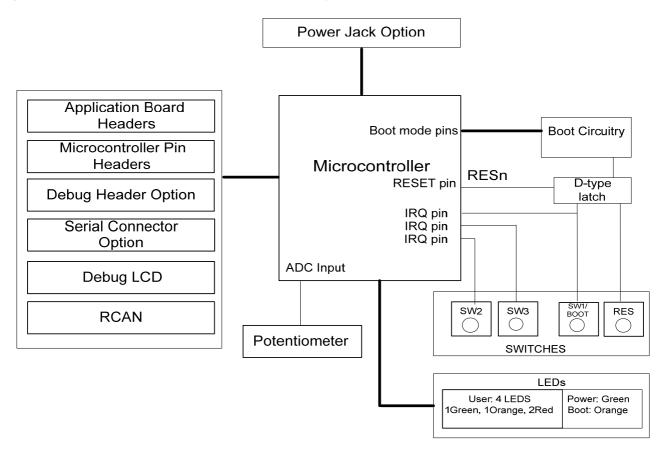

Figure 5-1: Block Diagram

Figure 5-2 shows the connections to the RSK.

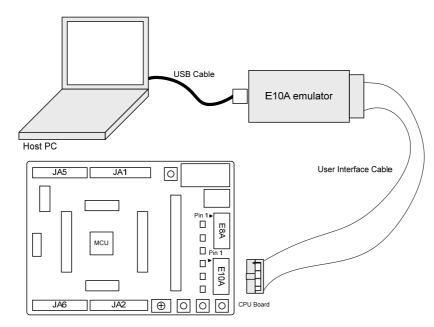

Figure 5-2: RSK Connections

# Chapter 6. User Circuitry

### 6.1. Switches

There are four switches located on the CPU board. The function of each switch and its connection are shown in Table 6-1.

| Switch    | Function                                                                          | Microcontroller      |
|-----------|-----------------------------------------------------------------------------------|----------------------|
| RES       | When pressed, the RSK microcontroller is reset.                                   | RESn, Pin 70(*)      |
| SW1/BOOT* | Connects to an IRQ input for user controls.                                       | <b>IRQ0</b> , Pin 46 |
|           | The switch is also used in conjunction with the RES switch to place the device in | (Port B pin 2)       |
|           | BOOT mode when not using the E10A debugger.                                       |                      |
| SW2*      | Connects to an IRQ line for user controls.                                        | IRQ1, Pin 45         |
|           |                                                                                   | (Port B, pin 3)      |
| SW3*      | Connects to the ADC trigger input. Option link allows connection to IRQ line.     | IRQ2, Pin 44         |
|           | The option is a pair of 0R links. For more details on option links, please refer  | (Port B, pin 4)      |
|           | to Sec 6.6.                                                                       |                      |

#### Table 6-1: Switch Functions

\*Refer to schematic for detailed connectivity information.

### 6.2. LEDs

There are six LEDs on the RSK board. The green 'POWER' LED lights when the board is powered. The orange BOOT LED indicates the device is in BOOT mode when lit. The four user LEDs are connected to an IO port and will light when their corresponding port pin is set low.

Table 6-2, below, shows the LED pin references and their corresponding microcontroller port pin connections.

| LED Reference (As    | Colour | Microcontroller Port Pin | Microcontroller |
|----------------------|--------|--------------------------|-----------------|
| shown on silkscreen) |        |                          | Pin Number      |
| LED0                 | Green  | Port D0                  | 40              |
| LED1                 | Orange | Port D1                  | 38              |
| LED2                 | Red    | Port D2                  | 37              |
| LED3                 | Red    | Port D3                  | 35              |

Table 6-2: LED Port

### 6.3. Potentiometer

A single turn potentiometer is connected to channel AN8 (PF8) of the microcontroller. This may be used to vary the input analogue voltage value to this pin between AVCC and Ground.

### 6.4. Serial port

Serial port SCI2 is connected to the standard RS232 header. Serial port SCI0 can optionally be connected to the RS232 header. The connections to be fitted are listed in the Table 6-3.

| Description | Function            | Microcontroller<br>Port Pin | Fit for RS232 | Remove for RS232 |
|-------------|---------------------|-----------------------------|---------------|------------------|
| SCI2        | Default serial port | 58                          | R30           | R53              |
| SCI2        | Default serial port | 60                          | R39           | R54              |
| SCI0        | Spare Serial Port   | 68                          | R53           | R30              |
| SCI0        | Spare Serial Port   | 69                          | R54           | R39              |

#### Table 6-3: Serial Port settings

The SCI2 port is also available on J3 and JA6. The SCI0 port is available on J3 and JA2.

### 6.5. RCAN-ET

The RCAN module can be used for RCAN communication.

Table 6-4 contains details of the signal descriptions and pin connections.

| Description | Function                             | Microcontroller Pin | Header Pins |
|-------------|--------------------------------------|---------------------|-------------|
|             |                                      | Number              |             |
| CTx0        | Transmit data input                  | 42                  | J2-12       |
| CRx0        | Receive data output; reads out data  | 41                  | J2-11       |
|             | from the bus lines                   |                     |             |
| CAN_EN      | Enable control input                 | 49                  | J2-19       |
| CAN_ERRn    | Error and power-on indication output | 63                  | J3-13       |
| CAN_STBn    | Standby control input                | 43                  | J2-13       |

#### Table 6-4: CAN module settings

### 6.6. Debug LCD Module

A debug LCD module is supplied to be connected to the connector LCD. This should be fitted so that the debug LCD module lies over J3. Care should be taken to ensure the pins are inserted correctly into LCD. The debug LCD module uses a 4 bit interface to reduce the pin allocation. No contrast control is provided; this is set by a resistor on the supplied display module. The module supplied with the RSK only supports 5V operation.

Table 6-5 shows the pin allocation and signal names used on this connector.

|     | LCD                       |        |     |                                        |        |  |
|-----|---------------------------|--------|-----|----------------------------------------|--------|--|
| Pin | Circuit Net Name          | Device | Pin | Circuit Net Name                       | Device |  |
|     |                           | Pin    |     |                                        | Pin    |  |
| 1   | Ground                    | -      | 2   | 5V Only                                | -      |  |
| 3   | No Connection             | -      | 4   | DLCDRS (PD10)                          | 28     |  |
| 5   | R/W (Wired to Write only) | -      | 6   | DLCDE + 100k pull down to ground (PD9) | 29     |  |
| 7   | No Connection             | -      | 8   | No connection                          | -      |  |
| 9   | No Connection             | -      | 10  | No connection                          | -      |  |
| 11  | DLCDD4 (PE0)              | 27     | 12  | DLCDD5 (PE1)                           | 26     |  |
| 13  | DLCDD6 (PE2)              | 25     | 14  | DLCDD7 (PE3)                           | 24     |  |

Table 6-5 Debug LCD Module Connections

### 6.7. Option Links

Table 6-6 below describes the function of the option links contained on this RSK board and associated with Serial Port Configuration. The default configuration is indicated by **BOLD** text.

|           | Option Link Settings |                                   |                                   |                |  |
|-----------|----------------------|-----------------------------------|-----------------------------------|----------------|--|
| Reference | Function             | Fitted                            | Alternative (Removed)             | Related To     |  |
| R54       | Serial Port          | Connects serial port SCI0 (Tx) to | Disconnects serial port SCI0      | R53            |  |
|           | Configuration        | D-type connector (SERIAL).        | (Tx) from D-type connector        |                |  |
|           |                      |                                   | (SERIAL).                         |                |  |
| R53       | Serial Port          | Connects serial port SCI0 (Rx) to | Disconnects serial port SCI0      | R54            |  |
|           | Configuration        | D-type connector (SERIAL).        | (Rx) from D-type connector        |                |  |
|           |                      |                                   | (SERIAL).                         |                |  |
| R47       | Serial Port          | Disables RS232 Serial             | Enables RS232 Serial              | R42            |  |
|           | configuration        | Transceiver                       | Transceiver                       |                |  |
| R42       | Serial Port          | Enables RS232 Serial              | Disables RS232 Serial             | R47            |  |
|           | configuration        | Transceiver                       | Transceiver                       |                |  |
| R53       | Serial Port          | Connects serial port SCI2 (Tx) to | Disconnects serial port SCI2      | R54            |  |
|           | Configuration        | D-type connector (SERIAL).        | (Tx) from D-type connector        |                |  |
|           |                      |                                   | (SERIAL).                         |                |  |
| R39       | Serial Port          | Routes serial port SCI2 (Rx) to   | Disconnects serial port SCI2 (Rx) | R25, R26, R30, |  |
|           | Configuration        | microcontroller pins.             | from microcontroller pins.        | R32, R36       |  |
| R30       | Serial Port          | Routes serial port SCI2 (Tx) to   | Disconnects serial port SCI2 (Tx) | R25, R26, R32, |  |
|           | Configuration        | microcontroller pins.             | from microcontroller pins.        | R36, R39       |  |
| R32       | Serial Port          | Routes serial port to JA6 pins.   | Disconnects serial port from      | R25, R26, R30, |  |
|           | Configuration        |                                   | JA6 pins.                         | R36, R39       |  |
| R36       | Serial Port          | Routes serial port to JA6 pins.   | Disconnects serial port from      | R25, R26, R30, |  |
|           | Configuration        |                                   | JA6 pins.                         | R32, R39       |  |
| R25       | Serial Port          | Connects microcontroller          | Disconnects microcontroller       | R26, R30, R32, |  |
|           | Configuration        | programming pin(PTRX) to D-type   | programming pin (PTRX) from       | R36, R39       |  |
|           |                      | connector (SERIAL).               | D-type connector (SERIAL).        |                |  |
| R26       | Serial Port          | Connects microcontroller          | Disconnects microcontroller       | R25, R30, R32, |  |
|           | Configuration        | programming pin(PTTX) to D-type   | programming pin(PTTX) from        | R36, R39       |  |
|           |                      | connector (SERIAL).               | D-type connector (SERIAL).        |                |  |

Table 6-6: Serial port configuration links.

Table 6-7 below describes the function of the option links associated with application board interface. The default configuration is indicated by **BOLD** text.

| Option Link Settings |                 |                                |                                |            |
|----------------------|-----------------|--------------------------------|--------------------------------|------------|
| Reference            | Function        | Fitted                         | Alternative (Removed)          | Related To |
| R159                 | Application     | Use TRSTn of E10A debugger     | Use M2_Wn of application board | R151       |
|                      | board interface | interface.                     | interface.                     |            |
| R151                 | Application     | Use M2_Wn of application board | Use TRSTn of E10A debugger     | R159       |
|                      | board interface | interface.                     | interface.                     |            |
| R148                 | Application     | Use TMS of E10A debugger       | Use M2_Vn of application board | R147       |
|                      | board interface | interface                      | interface.                     |            |
| R147                 | Application     | Use M2_Vn of application board | Use TMS of E10A debugger       | R148       |
|                      | board interface | interface.                     | interface                      |            |
| R146                 | Application     | Use TDO of E10A debugger       | Use M2_Wp of application board | R136       |
|                      | board interface | interface                      | interface.                     |            |
| R136                 | Application     | Use M2_Wp of application board | Use TDO of E10A debugger       | R146       |
|                      | board interface | interface.                     | interface                      |            |
| R137                 | Application     | Use TDI of E10A debugger       | Use M2_Vp of application board | R133       |
|                      | board interface | interface                      | interface.                     |            |
| R133                 | Application     | Use M2_Vp of application board | Use TDI of E10A debugger       | R137       |
|                      | board interface | interface.                     | interface                      |            |
| R128                 | Application     | Use TCK of E10A debugger       | Use M2_Un of application board | R132       |
|                      | board interface | interface                      | interface.                     |            |
| R132                 | Application     | Use M2_Un of application board | Use TCK of E10A debugger       | R128       |
|                      | board interface | interface.                     | interface                      |            |
| R129                 | Application     | Use ASEBRKn of E10A debugger   | Use M2_Up of application board | R125       |
|                      | board interface | interface                      | interface.                     |            |
| R125                 | Application     | Use M2_Up of application board | Use ASEBRKn of E10A            | R129       |
|                      | board interface | interface.                     | debugger interface             |            |
| R102                 | Application     | Use TRIGb of application board | Use A14 of application board   | R106       |
|                      | board interface | interface.                     | interface.                     |            |
| R106                 | Application     | Use A14 of application board   | Use TRIGb of application board | R102       |
|                      | board interface | interface.                     | interface.                     |            |
| R107                 | Application     | Use TRIGa of application board | Use A13 of application board   | R103       |
|                      | board interface | interface.                     | interface.                     |            |
| R103                 | Application     | Use A13 of application board   | Use TRIGa of application board | R107       |
|                      | board interface | interface.                     | interface.                     |            |
| R99                  | Application     | Use TMR1 of application board  | Use A12 of application board   | R97        |
|                      | board interface | interface.                     | interface.                     |            |
| R97                  | Application     | Use A12 of application board   | Use TMR1 of application board  | R99        |
|                      | board interface | interface.                     | interface.                     |            |

| Option Link Settings |                 |                                 |                                 |            |
|----------------------|-----------------|---------------------------------|---------------------------------|------------|
| Reference            | Function        | Fitted                          | Alternative (Removed)           | Related To |
| R100                 | Application     | Use TMR0 of application board   | Use A11 of application board    | R98        |
|                      | board interface | interface.                      | interface.                      |            |
| R98                  | Application     | Use A11 of application board    | Use TMR0 of application board   | R100       |
|                      | board interface | interface.                      | interface.                      |            |
| R59                  | Application     | Use to connect to onboard LED3. | Use D3 of application board     | R58        |
|                      | board interface |                                 | interface.                      |            |
| R58                  | Application     | Use D3 of application board     | Use to connect to onboard       | R59        |
|                      | board interface | interface.                      | LED3.                           |            |
| R60                  | Application     | Use to connect to onboard LED2. | Use D2 of application board     | R61        |
|                      | board interface |                                 | interface.                      |            |
| R61                  | Application     | Use D2 of application board     | Use to connect to onboard       | R60        |
|                      | board interface | interface.                      | LED2.                           |            |
| R76                  | Application     | Use to connect to onboard LED1. | Use D1 of application board     | R75        |
|                      | board interface |                                 | interface.                      |            |
| R75                  | Application     | Use D1 of application board     | Use to connect to onboard       | R76        |
|                      | board interface | interface.                      | LED1.                           |            |
| R77                  | Application     | Use to connect to onboard LED0. | Use D0 of application board     | R78        |
|                      | board interface |                                 | interface.                      |            |
| R78                  | Application     | Use D0 of application board     | Use to connect to onboard       | R77        |
|                      | board interface | interface.                      | LED0.                           |            |
| R62                  | Application     | Use CS1n of application board   | Use CRx0 for onboard RCAN       | R63        |
|                      | board interface | interface.                      | module.                         |            |
| R63                  | Application     | Use CRx0 for onboard RCAN       | Use CS1n of application board   | R62        |
|                      | board interface | module.                         | interface.                      |            |
| R65                  | Application     | Use CAN_STBN for onboard        | Use A19 of application board    | R64        |
|                      | board interface | RCAN module.                    | interface.                      |            |
| R64                  | Application     | Use A19 of application board    | Use CAN_STBN for onboard        | R65        |
|                      | board interface | interface.                      | RCAN module.                    |            |
| R79                  | Application     | Use IRQ2 for onboard SW3.       | Use A18 of application board    | R80        |
|                      | board interface |                                 | interface.                      |            |
| R80                  | Application     | Use A18 of application board    | Use IRQ2 for onboard SW3.       | R79        |
|                      | board interface | interface.                      |                                 |            |
| R66                  | Application     | Use SDA of application board    | Use IRQ1 for onboard SW2 "or"   | R67, R68   |
|                      | board interface | interface.                      | A17 of application board        |            |
|                      |                 |                                 | interface.                      |            |
| R68                  | Application     | Use IRQ1 for onboard SW2.       | Use SDA "or" A17 of application | R66, R67   |
|                      | board interface |                                 | board interface.                |            |

| Option Link Settings |                 |                                 |                                 |            |  |
|----------------------|-----------------|---------------------------------|---------------------------------|------------|--|
| Reference            | Function        | Fitted                          | Alternative (Removed)           | Related To |  |
| R67                  | Application     | Use A17 of application board    | Use SDA of application board    | R66, R68   |  |
|                      | board interface | interface.                      | interface "or" IRQ1 for onboard |            |  |
|                      |                 |                                 | SW2.                            |            |  |
| R81                  | Application     | Use SCL of application board    | Use IRQ0 for onboard SW1 "or"   | R82, R83   |  |
|                      | board interface | interface.                      | A16 of application board        |            |  |
|                      |                 |                                 | interface.                      |            |  |
| R83                  | Application     | Use IRQ0 for onboard SW1.       | Use SCL"or" A16 of application  | R81, R82   |  |
|                      | board interface |                                 | board interface.                |            |  |
| R82                  | Application     | Use A16 of application board    | Use SCL of application board    | R81, R83   |  |
|                      | board interface | interface.                      | interface "or" IRQ0 for onboard |            |  |
|                      |                 |                                 | SW1.                            |            |  |
| R70                  | Application     | Use UD of application board     | Use CAN_EN for onboard RCAN     | R69        |  |
|                      | board interface | interface.                      | module.                         |            |  |
| R69                  | Application     | Use CAN_EN for onboard RCAN     | Use UD of application board     | R70        |  |
|                      | board interface | module.                         | interface.                      |            |  |
| R74                  | Application     | Use IO6 of application board    | Use A10 of application board    | R73        |  |
|                      | board interface | interface.                      | interface.                      |            |  |
| R73                  | Application     | Use A10 of application board    | Use IO6 of application board    | R74        |  |
|                      | board interface | interface.                      | interface.                      |            |  |
| R88                  | Application     | Use IO5 of application board    | Use A9 of application board     | R90        |  |
|                      | board interface | interface.                      | interface.                      |            |  |
| R90                  | Application     | Use A9 of application board     | Use IO5 of application board    | R88        |  |
|                      | board interface | interface.                      | interface.                      |            |  |
| R84                  | Application     | Use IO4 of application board    | Use A8 of application board     | R85        |  |
|                      | board interface | interface.                      | interface.                      |            |  |
| R85                  | Application     | Use A8 of application board     | Use IO4 of application board    | R84        |  |
|                      | board interface | interface.                      | interface.                      |            |  |
| R92                  | Application     | Use ADTRGn of application board | Use A7 "or" IO3 of application  | R94, R96   |  |
|                      | board interface | interface.                      | board interface.                |            |  |
| R94                  | Application     | Use A7 of application board     | Use ADTRGn "or" IO3 of          | R92, R96   |  |
|                      | board interface | interface.                      | application board interface.    |            |  |
| R96                  | Application     | Use IO3 of application board    | Use ADTRGn "or" A7 of           | R92, R94   |  |
|                      | board interface | interface.                      | application board interface.    |            |  |
| R91                  | Application     | Use A6 of application board     | Use IO2 of application board    | R89        |  |
|                      | board interface | interface.                      | interface.                      |            |  |
| R89                  | Application     | Use IO2 of application board    | Use A6 of application board     | R91        |  |
|                      | board interface | interface.                      | interface.                      |            |  |

| Option Link Settings |                 |                               |                                 |             |
|----------------------|-----------------|-------------------------------|---------------------------------|-------------|
| Reference            | Function        | Fitted                        | Alternative (Removed)           | Related To  |
| R93                  | Application     | Use TXD2 for onboard RS232    | Use IO1 of application board    | R95         |
|                      | board interface | module.                       | interface.                      |             |
| R95                  | Application     | Use IO1 of application board  | Use TXD2 for onboard RS232      | R93         |
|                      | board interface | interface.                    | module.                         |             |
| R112                 | Application     | Use RXD2 for onboard RS232    | Use WRLn, WRn "or" IO0 of       | R101, R105, |
|                      | board interface | module.                       | application board interface.    | R109        |
| R105                 | Application     | Use WRLn of application board | Use RXD2 for onboard RS232      | R101, R109, |
|                      | board interface | interface.                    | module "or" WRn "or" IO0 of     | R112        |
|                      |                 |                               | application board interface.    |             |
| R109                 | Application     | Use WRn of application board  | Use RXD2 for onboard RS232      | R101, R105, |
|                      | board interface | interface.                    | module "or" WRLn "or" IO0 of    | R112        |
|                      |                 |                               | application board interface.    |             |
| R101                 | Application     | Use IO0 of application board  | Use RXD2 for onboard RS232      | R105, R109, |
|                      | board interface | interface.                    | module "or" WRLn "or" WRn of    | R112        |
|                      |                 |                               | application board interface.    |             |
| R108                 | Application     | Use IRQ3 of application board | Use of CAN_ERRn for onboard     | R104, R111  |
|                      | board interface | interface.                    | RCAN module "or" A5 application |             |
|                      |                 |                               | board interface.                |             |
| R111                 | Application     | Use CAN_ERRn for onboard RCAN | Use IRQ3 "or" A5 of application | R104, R108  |
|                      | board interface | module.                       | board interface.                |             |
| R104                 | Application     | Use A5 of application board   | Use CAN_ERRn for onboard        | R108, R111  |
|                      | board interface | interface.                    | RCAN module "or" IRQ3 of        |             |
|                      |                 |                               | application board interface.    |             |
| R115                 | Application     | Use PTTX of E8A debugger      | Use A4 of application board     | R113        |
|                      | board interface | interface.                    | interface.                      |             |
| R113                 | Application     | Use A4 of application board   | Use PTTX of E8A debugger        | R115        |
|                      | board interface | interface.                    | interface.                      |             |
| R114                 | Application     | Use PTRX of E8A debugger      | Use A3 of application board     | R116        |
|                      | board interface | interface.                    | interface.                      |             |
| R116                 | Application     | Use A3 of application board   | Use PTRX of application board   | R114        |
|                      | board interface | interface.                    | interface.                      |             |
| R117                 | Application     | Use SCK0 of application board | Use A2 of application board     | R119        |
|                      | board interface | interface.                    | interface.                      |             |
| R119                 | Application     | Use A2 of application board   | Use SCK0 of application board   | R117        |
|                      | board interface | interface.                    | interface.                      |             |
| R120                 | Application     | Use TXD0 for onboard RS232    | Use A1 of application board     | R118        |
|                      | board interface | module.                       | interface.                      |             |

| Option Link Settings |                 |                             |                             |            |  |
|----------------------|-----------------|-----------------------------|-----------------------------|------------|--|
| Reference            | Function        | Fitted                      | Alternative (Removed)       | Related To |  |
| R118                 | Application     | Use A1 of application board | Use TXD0 for onboard RS232  | R120       |  |
|                      | board interface | interface.                  | module.                     |            |  |
| R124                 | Application     | Use RXD0 for onboard RS232  | Use A0 of application board | R121       |  |
|                      | board interface | module.                     | interface.                  |            |  |
| R121                 | Application     | Use A0 of application board | Use RXD0 for onboard RS232  | R124       |  |
|                      | board interface | interface.                  | module.                     |            |  |

#### Table 6-7: Application board interface links.

Table 6-8 below describes the function of the option links associated with E8A and E10A debuggers. The default configuration is indicated by **BOLD** text.

|           | Option Link Settings     |                                       |                              |            |  |
|-----------|--------------------------|---------------------------------------|------------------------------|------------|--|
| Reference | eference Function Fitted |                                       | Alternative (Removed)        | Related To |  |
| R178      | E8A                      | If FWE or R178 is fitted the Flash is | If both FWE and R178 are     |            |  |
|           | protected from writing.  |                                       | removed, writing to Flash is |            |  |
|           |                          |                                       | enabled.                     |            |  |

Table 6-8: E8A and E10A debugger links.

Table 6-9 below describes the function of the option links associated with power source. The default configuration is indicated by **BOLD** text.

|           | Option Link Settings |                                  |                                  |               |  |
|-----------|----------------------|----------------------------------|----------------------------------|---------------|--|
| Reference | Function             | Fitted                           | Alternative (Removed)            | Related To    |  |
| R33       | MCU power            | Supply to MCU.                   | CPU current can be measured      |               |  |
|           | supply               |                                  | across R33                       |               |  |
| R161      | Ground               | Connects Analog & Digital        | Separates Analog & Digital       |               |  |
|           |                      | grounds together.                | grounds.                         |               |  |
| R23       | Power source         | 5V source signal will be powered | 5V source signal will not be     | R3, R10, R24  |  |
|           |                      | from E8A_VCC.                    | powered from E8A_VCC.            |               |  |
| R24       | Power source         | CON_5V source signal will be     | CON_5V source signal will not be | R3, R10, R23  |  |
|           |                      | powered from E8A_VCC.            | powered from E8A_VCC.            |               |  |
| R10       | Power source         | E8A_VCC will be used as external | E8A_VCC will not be used as      | R3, R10, R23  |  |
|           |                      | source.                          | external source.                 |               |  |
| R3        | Power source         | Enables external power to board  | Disable external power to board  | R10, R23, R24 |  |
|           |                      | from PWR connector.              | from PWR connector.              |               |  |
| R29       | Power source         | Board_VCC = 5V (or J5 1-2)       | Board_VCC = 3V3 (or J5 2-3)      | R24, R35      |  |
| R24       | Power source         | CON_3V3 source signal will be    | CON_3V3 source signal will not   | R29, R35      |  |
|           |                      | powered from E8A_VCC.            | be powered from E8A_VCC.         |               |  |
| R35       | Power source         | Board_VCC = 3V3 (or J5 2-3)      | Board_VCC = 5V (or J5 1-2)       | R24, R29      |  |
| R40       | Power source         | Board_VCC source signal will be  | Board_VCC source signal will not |               |  |
|           |                      | powered from E8A_VCC.            | be powered from E8A_VCC.         |               |  |

Table 6-9: Power configuration links.

Table 6-10 below describes the function of the option links associated with clock configuration. The default configuration is indicated by **BOLD** text.

|           | Option Link Settings |                                 |                               |             |  |
|-----------|----------------------|---------------------------------|-------------------------------|-------------|--|
| Reference | Function             | Fitted                          | Alternative (Removed)         | Related To  |  |
| R123      | Clock Oscillator     | External Clock Source           | On-board Clock Source         | R126, R135, |  |
|           |                      |                                 |                               | R138        |  |
| R130      | Clock Oscillator     | Parallel resistor for a crystal | Not fitted                    |             |  |
| R138      | Clock Oscillator     | External Clock Source           | On-board Clock Source         | R123, R126, |  |
|           |                      |                                 |                               | R135        |  |
| R135      | Clock Oscillator     | On-board clock source is used   | External clock source is used | R123, R126, |  |
|           |                      |                                 |                               | R138        |  |
| R126      | Clock Oscillator     | On-board clock source is used   | External clock source is used | R123, R135, |  |
|           |                      |                                 |                               | R138        |  |

Table 6-10: Clock configuration links.

Table 6-11 below describes the function of the option links associated with reference voltage source. The default configuration is indicated by **BOLD** text.

|           | Option Link Settings |                                 |                                 |            |  |
|-----------|----------------------|---------------------------------|---------------------------------|------------|--|
| Reference | Function             | Fitted                          | Alternative (Removed)           | Related To |  |
| R49       | Voltage              | Voltage Reference set to board  | Voltage Reference taken from    | R50        |  |
|           | Reference            | Vcc signal.                     | external connector (JA1 pin 7). |            |  |
|           | Source               |                                 |                                 |            |  |
| R50       | Voltage              | Voltage Reference is taken from | Voltage Reference set to board  | R49        |  |
|           | Reference            | external connector (JA1 pin 7). | Vcc signal.                     |            |  |
|           | Source               |                                 |                                 |            |  |

#### Table 6-11: Voltage reference links.

Table 6-12 below describes the function of the option links associated with analog power supply. The default configuration is indicated by **BOLD** text.

|           | Option Link Settings |                                                                |                             |            |  |
|-----------|----------------------|----------------------------------------------------------------|-----------------------------|------------|--|
| Reference | Function             | Fitted                                                         | Alternative (Removed)       | Related To |  |
| R52       | Analog Voltage       | Analog Ground from external                                    | Analog Ground from on board |            |  |
|           | Source               | connector.                                                     | Vcc.                        |            |  |
| R72       | Analog Voltage       | Analog voltage source from external Analog voltage source from |                             | R71        |  |
|           | Source               | connector.                                                     | on-board AVcc.              |            |  |
| R71       | Analog Voltage       | Analog voltage source from                                     | Analog Voltage Source from  | R72        |  |
|           | Source               | on-board AVcc.                                                 | external connector.         |            |  |

Table 6-12: Analog power supply links.

Table 6-13 below describes the function of the option links associated with MCU modes. The default configuration is indicated by **BOLD** text.

|           | Option Link Settings |                                       |                             |            |  |
|-----------|----------------------|---------------------------------------|-----------------------------|------------|--|
| Reference | Function             | Fitted                                | Alternative (Removed)       | Related To |  |
| R150      | MCU Mode             | MCU Extended Mode 0 enabled,          | MCU Extended Mode 2 enabled | R172, R178 |  |
|           |                      | also can be enabled by fitting jumper |                             |            |  |
|           |                      | in Exten_Mode                         |                             |            |  |
| R172      | MCU Mode             | MCU User Boot Mode enabled, also      | MCU User Boot mode disabled | R150, R178 |  |
|           |                      | can be enabled by fitting jumper in   |                             |            |  |
|           |                      | U_BOOT                                |                             |            |  |

#### Table 6-13: MCU mode links.

Table 6-14 below describes the function of the option links associated with switches configuration. The default configuration is indicated by **BOLD** text.

|           | Option Link Settings                        |                            |                              |     |  |
|-----------|---------------------------------------------|----------------------------|------------------------------|-----|--|
| Reference | nce Function Fitted Alternative (Removed) F |                            |                              |     |  |
| R46       | Switches                                    | SW3 can be used for ADTRGn | SW3 can not be used for      | R48 |  |
|           | configuration                               |                            | ADTRGn                       |     |  |
| R48       | Switches                                    | SW3 can be used for IRQ2   | SW3 can not be used for IRQ2 | R46 |  |
|           | configuration                               |                            |                              |     |  |

Table 6-14: Switches configuration links.

### 6.8. Oscillator Sources

A crystal oscillator is fitted on the RSK and used to supply the main clock input to the Renesas microcontroller. Table 6-15 details the oscillators that are fitted and alternative footprints provided on this RSK:

| Component    |        |                          |
|--------------|--------|--------------------------|
| Crystal (X1) | Fitted | 10 MHz (HC49/4H package) |

Table 6-15: Oscillators / Resonators

### 6.9. Reset Circuit

The CPU Board includes a simple latch circuit that links the mode selection and reset circuit. This provides an easy method for swapping the device between Boot Mode and User mode. This circuit is not required on customer's boards as it is intended for providing easy evaluation of the operating modes of the device on the RSK. Please refer to the hardware manual for more information on the requirements of the reset circuit.

The Reset circuit operates by latching the state of the boot switch on pressing the reset button. This control is subsequently used to modify the mode pin states as required.

The mode pins should change state only while the reset signal is active to avoid possible device damage.

The reset is held in the active state for a fixed period via a resistor/capacitor delay circuit. Please check the reset requirements carefully to ensure the reset circuit on the user's board meets all the reset timing requirements.

# Chapter 7. Modes

This RSK supports Boot mode, User Boot mode, User Program Mode and User mode.

Details of programming the FLASH memory is described in the SH2/7137 Group Hardware Manual.

### 7.1. Boot mode

The boot mode settings for this RSK are shown in Table 7-1: Boot Mode pin settings below:

| FWE | MD2n | MD1 | LSI State after Reset End |
|-----|------|-----|---------------------------|
| 1   | 0    | 0   | Boot Mode                 |

#### Table 7-1: Boot Mode pin settings

The software supplied with this RSK supports debugging with E10A which does not need Boot mode. To enter the Boot mode manually, do not connect the E10A in this case. Press and hold the SW1/BOOT. The BOOT LED will be illuminated to indicate that the microcontroller is in boot mode.

### 7.2. User Boot mode

Refer to SH2/7137 Group Hardware Manual for details of User Boot Mode. The user mode settings for this RSK are shown in Table 7-2: user Mode pin settings below:

| FWE | MD2n | MD1 | LSI State after Reset End |
|-----|------|-----|---------------------------|
| 1   | 0    | 1   | User Boot Mode            |

Table 7-2: User Boot Mode pin settings

### 7.3. User Program mode

Refer to SH2/7137 Group Hardware Manual for details of User Program Mode. The User Program Mode settings for this RSK are shown in Table 7-3: User Program Mode pin settings below:

| FWE | MD2n | MD1 | LSI State after Reset End |
|-----|------|-----|---------------------------|
| 1   | 1    | 0   | User Program Mode         |

Table 7-3: User Program Mode pin settings

### 7.4. Single chip mode

All ports can be used in this mode, however the external address cannot be used. The Single Chip Mode settings for this RSK are shown in Table 7-4: Single Chip Mode pin settings below:

| FWE | MD2n | MD1 | LSI State after Reset End |
|-----|------|-----|---------------------------|
| 0   | 1    | 1   | Single Chip Mode          |

Table 7-4: Single Chip Mode pin settings

### 7.5. MCU extension mode 0

CS0 space becomes external memory spaces with 8-bit bus width in SH7137. The MCU Extension Mode 0 settings for this RSK are shown in Table 7-5: MCU Extension Mode 0 pin settings below:

 FWE
 MD2n
 MD1
 LSI State after Reset End

 0
 0
 0
 MCU Extension Mode 0

Table 7-5: MCU Extension Mode 0 pin settings

### 7.6. MCU extension mode 2

CS0 space becomes external memory spaces with 8-bit bus width in SH7137. The MCU Extension Mode 2 settings for this RSK are shown in Table 7-6: MCU Extension Mode 2 pin settings below:

| FWE | MD2n | MD1 | LSI State after Reset End |
|-----|------|-----|---------------------------|
| 0   | 1    | 0   | MCU Extension Mode 2      |

Table 7-6: MCU Extension Mode 2 pin settings

# Chapter 8. Programming Methods

The board is intended for use with HEW and the supplied E10A debugger. Refer to SH2/7137 Group Hardware Manual for details of programming the microcontroller without using these tools.

# Chapter 9. Headers

### 9.1. Microcontroller Headers

Table 9-1 to Table 9-4 show the microcontroller pin headers and their corresponding microcontroller connections. The header pins connect directly to the microcontroller pin unless otherwise stated.

|     |                  | J      | 1   |                  |        |
|-----|------------------|--------|-----|------------------|--------|
| Pin | Circuit Net Name | Device | Pin | Circuit Net Name | Device |
|     |                  | Pin    |     |                  | Pin    |
| 1   | GROUND           | -      | 2   | TRSTn_M2_Wn      | 2      |
| 3   | UC_VCC           | -      | 4   | TMS_M2_Vn        | 4      |
| 5   | TDO_M2_Wp        | 5      | 6   | TDI_M2_Vp        | 6      |
| 7   | TCK_M2_Un        | 7      | 8   | ASEBRKn_M2_Up    | 8      |
| 9   | M1_Wn            | 9      | 10  | M1_Vn            | 10     |
| 11  | UC_VCC           | -      | 12  | M1_Wp            | 12     |
| 13  | M1_Vp            | 13     | 14  | GROUND           | -      |
| 15  | M1_Un            | 15     | 16  | NC               | -      |
| 17  | M1_Up            | 17     | 18  | CS0n             | 18     |
| 19  | A15              | 19     | 20  | A14_TRIGb        | 20     |
| 21  | A13_TRIGa        | 21     | 22  | A12_TMR1         | 22     |
| 23  | A11_TMR0         | 23     | 24  | DLCDD7           | 24     |
| 25  | DLCDD6           | 25     | 26  | DLCDD5           | 26     |
| 27  | DLCDD4           | 27     | 28  | DLCDRS           | 28     |
| 29  | DLCDE            | 29     | 30  | TRISTn           | 30     |

Table 9-1: J1

|     |                      | J   | 2   |                  |        |
|-----|----------------------|-----|-----|------------------|--------|
| Pin | Pin Circuit Net Name |     | Pin | Circuit Net Name | Device |
|     |                      | Pin |     |                  | Pin    |
| 1   | D7                   | 31  | 2   | D6               | 32     |
| 3   | D5                   | 33  | 4   | D4               | 34     |
| 5   | D3_LED3              | 35  | 6   | UC_VCC           | -      |
| 7   | D2_LED2              | 37  | 8   | D1_LED1          | 38     |
| 9   | GROUND               | 39  | 10  | D0_LED0          | 40     |
| 11  | CS1n_CRx0            | 41  | 12  | CTx0             | 42     |
| 13  | A19_CAN_STBn         | 43  | 14  | A18_IRQ2         | 44     |
| 15  | A17_IRQ1_SDA         | 45  | 16  | A16_IRQ0_SCL     | 46     |
| 17  | M2_TRISTn            | 47  | 18  | UC_VCC           | -      |
| 19  | UD_CAN_EN            | 49  | 20  | GROUND           | -      |

#### Table 9-2: J2

|     |                  | J      | 13  |                   |        |
|-----|------------------|--------|-----|-------------------|--------|
| Pin | Circuit Net Name | Device | Pin | Circuit Net Name  | Device |
|     |                  | Pin    |     |                   | Pin    |
| 1   | 107              | 51     | 2   | A10_IO6           | 52     |
| 3   | A9_IO5           | 53     | 4   | A8_IO4            | 54     |
| 5   | A8_ADTRGn_IO3    | 55     | 6   | A6_IO2            | 56     |
| 7   | UC_VCC           | -      | 8   | TXD2_IO1          | 58     |
| 9   | NC               | -      | 10  | WRLn_WRn_RXD2_IO0 | 60     |
| 11  | SCK2             | 61     | 12  | RDn               | 62     |
| 13  | A5_IRQ3_CAN_ERRn | 63     | 14  | GROUND            | -      |
| 15  | A4_PTTX          | 65     | 16  | A3_PTRX           | 66     |
| 17  | A2_SCK0          | 67     | 18  | A1_TXD0           | 68     |
| 19  | A0_RXD0          | 69     | 20  | RESn              | 70     |
| 21  | CON_XTAL         | 71     | 22  | CON_EXTAL         | 72     |
| 23  | NMI              | 73     | 24  | FWE               | 74     |
| 25  | NC               | -      | 26  | ASEMD0n           | 76     |
| 27  | MD1              | 77     | 28  | MD0               | 78     |
| 29  | CON_AVSS         | 79     | 30  | AN15              | 80     |

Table 9-3: J3

|     | J4               |        |     |                  |        |  |  |  |  |  |  |
|-----|------------------|--------|-----|------------------|--------|--|--|--|--|--|--|
| Pin | Circuit Net Name | Device | Pin | Circuit Net Name | Device |  |  |  |  |  |  |
|     |                  | Pin    |     |                  | Pin    |  |  |  |  |  |  |
| 1   | AN14             | 81     | 2   | AN13             | 82     |  |  |  |  |  |  |
| 3   | AN12             | 83     | 4   | PIN84            | 84     |  |  |  |  |  |  |
| 5   | PIN85            | 85     | 6   | PIN86            | 86     |  |  |  |  |  |  |
| 7   | ADPOT            | 87     | 8   | CON_AVREF        | 88     |  |  |  |  |  |  |
| 9   | AN7              | 89     | 10  | AN6              | 90     |  |  |  |  |  |  |
| 11  | AN5              | 91     | 12  | AN4              | 92     |  |  |  |  |  |  |
| 13  | CON_AVSS         | 93     | 14  | AN3              | 94     |  |  |  |  |  |  |
| 15  | AN2              | 95     | 16  | AN1              | 96     |  |  |  |  |  |  |
| 17  | ANO              | 97     | 18  | CON_AVCC         | 98     |  |  |  |  |  |  |
| 19  | UC_VCC           | 99     | 20  | WDT_OVFn         | 100    |  |  |  |  |  |  |

Table 9-4: J4

## 9.2. Application Headers

|     | JA1                 |             |        |     |                     |             |        |  |  |  |  |
|-----|---------------------|-------------|--------|-----|---------------------|-------------|--------|--|--|--|--|
| Pin | Generic Header Name | CPU board   | Device | Pin | Generic Header Name | CPU board   | Device |  |  |  |  |
|     |                     | Signal Name | Pin    |     |                     | Signal Name | Pin    |  |  |  |  |
| 1   | 5V                  | CON_5V      | -      | 2   | 0V                  | GROUND      | -      |  |  |  |  |
| 3   | 3V3                 | CON_3V3     | -      | 4   | 0V                  | GROUND      | -      |  |  |  |  |
| 5   | AVCC                | CON_AVCC    | 98     | 6   | AVss                | CON_AVSS    | 79     |  |  |  |  |
| 7   | AVref               | CON_AVREF   | 88     | 8   | ADTRG               | ADTRGn      | 55     |  |  |  |  |
| 9   | AD0                 | AN0         | 97     | 10  | AD1                 | AN1         | 96     |  |  |  |  |
| 11  | AD2                 | AN2         | 95     | 12  | AD3                 | AN3         | 94     |  |  |  |  |
| 13  | DACO                | NC          | -      | 14  | DAC1                | NC          | -      |  |  |  |  |
| 15  | IO_0                | 100         | 60     | 16  | 10_1                | 101         | 58     |  |  |  |  |
| 17  | 10_2                | 102         | 56     | 18  | IO_3                | 103         | 55     |  |  |  |  |
| 19  | IO_4                | 104         | 54     | 20  | IO_5                | 105         | 53     |  |  |  |  |
| 21  | IO_6                | 106         | 52     | 22  | 10_7                | 107         | 51     |  |  |  |  |
| 23  | IRQ3                | IRQ3        | 63     | 24  | IIC_EX              | NC          | -      |  |  |  |  |
| 25  | IIC_SDA             | SDA         | 45     | 26  | IIC_SCL             | SCL         | 46     |  |  |  |  |

Table 9-5 to Table 9-9 below show the standard application header connections.

Table 9-5: JA1 Standard Generic Header

|     | JA2                 |             |        |     |                     |             |        |  |  |  |  |  |
|-----|---------------------|-------------|--------|-----|---------------------|-------------|--------|--|--|--|--|--|
| Pin | Generic Header Name | CPU board   | Device | Pin | Generic Header Name | CPU board   | Device |  |  |  |  |  |
|     |                     | Signal Name | Pin    |     |                     | Signal Name | Pin    |  |  |  |  |  |
| 1   | RESn                | RESn        | 70     | 2   | EXTAL               | CON_EXTAL   | 72     |  |  |  |  |  |
| 3   | NMIn                | NMI         | 73     | 4   | VSS1                | GROUND      | -      |  |  |  |  |  |
| 5   | WDT_OVF             | WDT_OVFn    | 100    | 6   | SCIaTX              | TxD0        | 68     |  |  |  |  |  |
| 7   | IRQ0                | IRQ0        | 46     | 8   | SCIaRX              | RxD0        | 69     |  |  |  |  |  |
| 9   | IRQ1                | IRQ1        | 45     | 10  | SCIaCK              | SCK0        | 67     |  |  |  |  |  |
| 11  | UD                  | UD          | 49     | 12  | CTSRTS              | NC          | -      |  |  |  |  |  |
| 13  | Up                  | M1_Up       | 17     | 14  | Un                  | M1_Un       | 15     |  |  |  |  |  |
| 15  | Vp                  | M1_Vp       | 13     | 16  | Vn                  | M1_Vn       | 10     |  |  |  |  |  |
| 17  | Wp                  | M1_Wp       | 12     | 18  | Wn                  | M1_Wn       | 9      |  |  |  |  |  |
| 19  | TMR0                | TMR0        | 23     | 20  | TMR1                | TMR1        | 22     |  |  |  |  |  |
| 21  | TRIGa               | TRIGa       | 21     | 22  | TRIGb               | TRIGb       | 20     |  |  |  |  |  |
| 23  | IRQ2                | IRQ2        | 44     | 24  | TRISTn              | TRISTn      | 30     |  |  |  |  |  |
| 25  | -                   | NC          | -      | 26  | -                   | NC          | -      |  |  |  |  |  |

#### Table 9-6: JA2 Standard Generic Header

|     | JA5                 |             |        |     |                     |             |        |  |  |  |  |
|-----|---------------------|-------------|--------|-----|---------------------|-------------|--------|--|--|--|--|
| Pin | Generic Header Name | CPU board   | Device | Pin | Generic Header Name | CPU board   | Device |  |  |  |  |
|     |                     | Signal Name | Pin    |     |                     | Signal Name | Pin    |  |  |  |  |
| 1   | AD4                 | AN4         | 92     | 2   | AD5                 | AN5         | 91     |  |  |  |  |
| 3   | AD6                 | AN6         | 90     | 4   | AD7                 | AN7         | 89     |  |  |  |  |
| 5   | CAN1TX              | CTx0        | 42     | 6   | CAN1RX              | CRx0        | 41     |  |  |  |  |
| 7   | CAN2TX              | NC          | -      | 8   | CAN2RX              | NC          | -      |  |  |  |  |
| 9   | AD8                 | AN12        | 83     | 10  | AD9                 | AN13        | 82     |  |  |  |  |
| 11  | AD10                | AN14        | 81     | 12  | AD11                | AN15        | 80     |  |  |  |  |
| 13  | TIOC0A              | NC          | -      | 14  | TIOC0B              | NC          | -      |  |  |  |  |
| 15  | TIOCOC              | NC          | -      | 16  | M2_TRISTn           | M2_TRISTn   | 47     |  |  |  |  |
| 17  | TCLKC               | NC          | -      | 18  | TCLKD               | NC          | -      |  |  |  |  |
| 19  | M2_Up               | M2_Up       | 8      | 20  | M2_Un               | M2_Un       | 7      |  |  |  |  |
| 21  | M2_Vp               | M2_Vp       | 6      | 22  | M2_Vn               | M2_Vn       | 4      |  |  |  |  |
| 23  | M2_Wp               | M2_Wp       | 5      | 24  | M2_Wn               | M2_Wn       | 2      |  |  |  |  |

Table 9-7: JA5 Standard Generic Header

|     | JA6                 |             |        |     |                     |             |        |  |  |  |  |  |
|-----|---------------------|-------------|--------|-----|---------------------|-------------|--------|--|--|--|--|--|
| Pin | Generic Header Name | CPU board   | Device | Pin | Generic Header Name | CPU board   | Device |  |  |  |  |  |
|     |                     | Signal Name | Pin    |     |                     | Signal Name | Pin    |  |  |  |  |  |
| 1   | DREQ                | NC          | -      | 2   | DACK                | NC          | -      |  |  |  |  |  |
| 3   | TEND                | NC          | -      | 4   | STBYn               | NC          | -      |  |  |  |  |  |
| 5   | RS232TX             | RS232TX     | -      | 6   | RS232RX             | RS232RX     | -      |  |  |  |  |  |
| 7   | SCIbRX              | NC          | -      | 8   | SCIbTX              | NC          | -      |  |  |  |  |  |
| 9   | SCIcTX              | TXD2        | 58     | 10  | SCIbCK              | NC          | -      |  |  |  |  |  |
| 11  | SCIcCK              | SCK2        | 61     | 12  | SCIcRX              | RXD2        | 60     |  |  |  |  |  |
| 13  | -                   | -           | -      | 14  | -                   | -           | -      |  |  |  |  |  |
| 15  | -                   | -           | -      | 16  | -                   | -           | -      |  |  |  |  |  |
| 17  | -                   | -           | -      | 18  | -                   | -           | -      |  |  |  |  |  |
| 19  | -                   | -           | -      | 20  | -                   | -           | -      |  |  |  |  |  |
| 21  | -                   | -           | -      | 22  | -                   | -           | -      |  |  |  |  |  |
| 23  | -                   | -           | -      | 24  | -                   | -           | -      |  |  |  |  |  |

Table 9-8: JA6 Standard Generic Header

|     |                     |                          |               | JA3 |                     |                          |               |
|-----|---------------------|--------------------------|---------------|-----|---------------------|--------------------------|---------------|
| Pin | Generic Header Name | CPU board<br>Signal Name | Device<br>Pin | Pin | Generic Header Name | CPU board<br>Signal Name | Device<br>Pin |
| 1   | AO                  | A0                       | 69            | 2   | A1                  | A1                       | 68            |
| 3   | A2                  | A2                       | 67            | 4   | A3                  | A3                       | 66            |
| 5   | A4                  | A4                       | 65            | 6   | A5                  | A5                       | 63            |
| 7   | A6                  | A6                       | 56            | 8   | A7                  | A7                       | 55            |
| 9   | A8                  | A8                       | 54            | 10  | А9                  | A9                       | 53            |
| 11  | A10                 | A10                      | 52            | 12  | A11                 | A11                      | 23            |
| 13  | A12                 | A12                      | 22            | 14  | A13                 | A13                      | 21            |
| 15  | A14                 | A14                      | 20            | 16  | A15                 | A15                      | 19            |
| 17  | DO                  | DO                       | 40            | 18  | D1                  | D1                       | 38            |
| 19  | D2                  | D2                       | 37            | 20  | D3                  | D3                       | 35            |
| 21  | D4                  | D4                       | 34            | 22  | D5                  | D5                       | 33            |
| 23  | D6                  | D6                       | 32            | 24  | D7                  | D7                       | 31            |
| 25  | RDn                 | RDn                      | 62            | 26  | WRn                 | WRn                      | 60            |
| 27  | CS0n                | CS0n                     | 18            | 28  | CS1n                | CS1n                     | 41            |
| 29  | D8                  | NC                       | -             | 30  | D9                  | NC                       | -             |
| 31  | D10                 | NC                       | -             | 32  | D11                 | NC                       | -             |
| 33  | D12                 | NC                       | -             | 34  | D13                 | NC                       | -             |
| 35  | D14                 | NC                       | -             | 36  | D15                 | NC                       | -             |
| 37  | A16                 | A16                      | 46            | 38  | A17                 | A17                      | 45            |
| 39  | A18                 | A18                      | 44            | 40  | A19                 | A19                      | 43            |
| 41  | A20                 | NC                       | -             | 42  | A21                 | NC                       | -             |
| 43  | A22                 | NC                       | -             | 44  | SDCLK               | NC                       | -             |
| 45  | CS2n                | NC                       | -             | 46  | ALE                 | NC                       | -             |
| 47  | WRHn                | NC                       | -             | 48  | WRLn                | WRLn                     | 60            |
| 49  | CASn                | NC                       | -             | 50  | RASn                | NC                       | -             |

Table 9-9: JA3 Standard Generic Header

# Chapter 10. Code Development

### 10.1. Overview

Note: For all code debugging using Renesas software tools, the RSK board must be connected to a PC USB port via an E10A. An E10A pod is supplied with the RSK product.

### 10.2. Compiler Restrictions

The compiler supplied with this RSK is fully functional for a period of 60 days from first use. After the first 60 days of use have expired, the compiler will default to a maximum of 256K code and data. To use the compiler with programs greater than this size you need to purchase the full tools from your distributor.

Warning: The protection software for the compiler will detect changes to the system clock. Changes to the system clock back in time may cause the trial period to expire prematurely.

### 10.3. Mode Support

HEW connects to the Microcontroller and programs it via the E10A. Mode support is handled transparently to the user.

### 10.4. Breakpoint Support

HEW supports breakpoints on the user code, both in RAM and ROM.

Double clicking in the breakpoint column in the code sets the breakpoint. Breakpoints will remain unless they are double clicked to remove them.

### 10.5. Memory Map

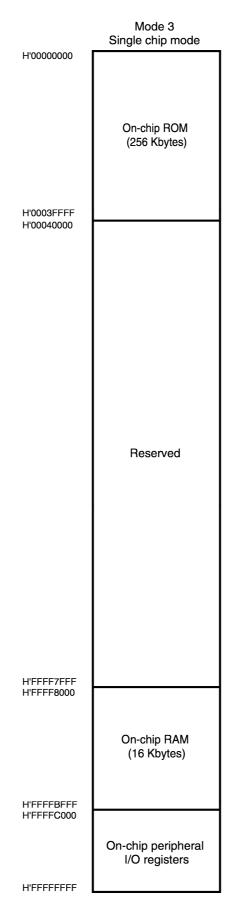

Figure 10-1: Memory Map

# **Chapter 11.Component Placement**

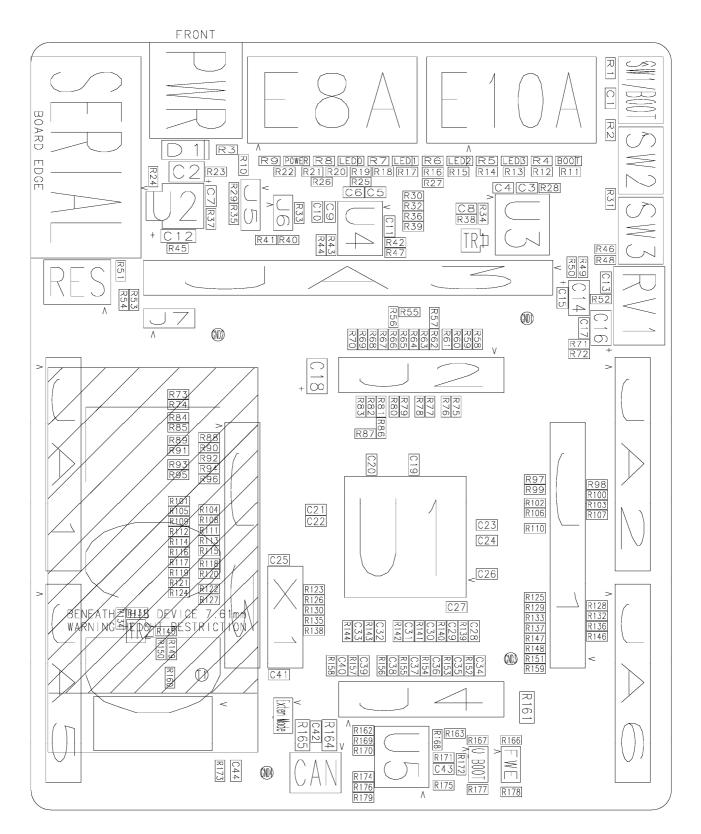

Figure 11-1: Component Placement – Front view

# Chapter 12. Additional Information

For details on how to use High-performance Embedded Workshop (HEW, refer to the HEW manual available on the CD or from the web site.

For information about the SH2/7137 series microcontrollers refer to the SH7137 Group hardware manual.

For information about the SH2/7137 assembly language, refer to the SH2 Series Software Manual.

Online technical support and information is available at: <u>http://www.renesas.com/renesas\_starter\_kits</u>

#### **Technical Contact Details**

- America: <u>techsupport.rta@renesas.com</u>
- Europe: tools.support.eu@renesas.com
- Japan: <u>csc@renesas.com</u>

General information on Renesas Microcontrollers can be found on the Renesas website at: <u>http://www.renesas.com/</u>

 Renesas Starter Kit for SH2/7137

 User's Manual

 Publication Date
 Rev.1.00 14.02.2008

 Published by:
 Renesas Technology Europe Ltd.

 Duke's Meadow, Millboard Road, Bourne End

 Buckinghamshire SL8 5FH, United Kingdom

©2008 Renesas Technology Europe and Renesas Solutions Corp., All Rights Reserved.

# Renesas Starter Kit for SH2/7137 User's Manual

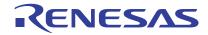

Renesas Electronics Corporation 1753, Shimonumabe, Nakahara-ku, Kawasaki-shi, Kanagawa 211-8668 Japan